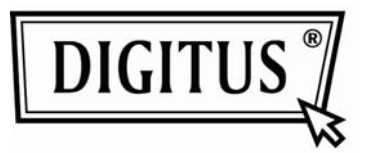

# **Przetwornik medium 10/100Base-TX do**

# **100Base-FX**

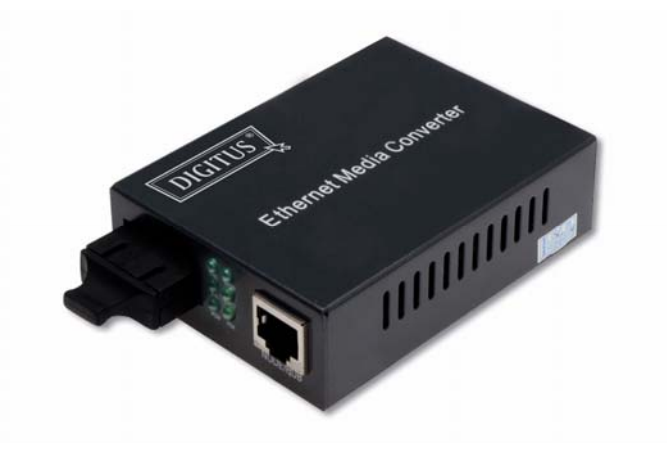

**Podręcznik użytkownika**

## **1. Ogólne**

IEEE802.3u Ethernet obsługuje dwa rodzaje mediów połączeń sieciowych takie jak 10/100Base-TX i 100Base-FX. Konwerter pomostowy mediów zawiera sterownik przełączania i pamięć buforową i bezproblemowo łączy te dwa segmenty pracy. Ten konwerter może być stosowany jako jednostka wolnostojąca lub jako moduł przetwornika do wsunięcia w ramę stojaka 483mm (19"), na użytek w centralnej szafie sterowniczej.

#### **2. Lista sprawdzeń**

Przed rozpoczęciem instalacji konwertera, sprawdzić czy w pakiecie dostawy znajdują się:

- Konwerter TP Światłowód
- Zasilacz AC-DC (dla modeli zewnętrznych) lub kabel zasilania (dla modeli wewnętrznych)
- Podręcznik użytkownika Jeśli brak jest jakiejś pozycji lub jest ona uszkodzona, to proszę niezwłocznie skontaktować się z lokalnym dystrybutorem sprzedaży.

#### **3. Dane techniczne**

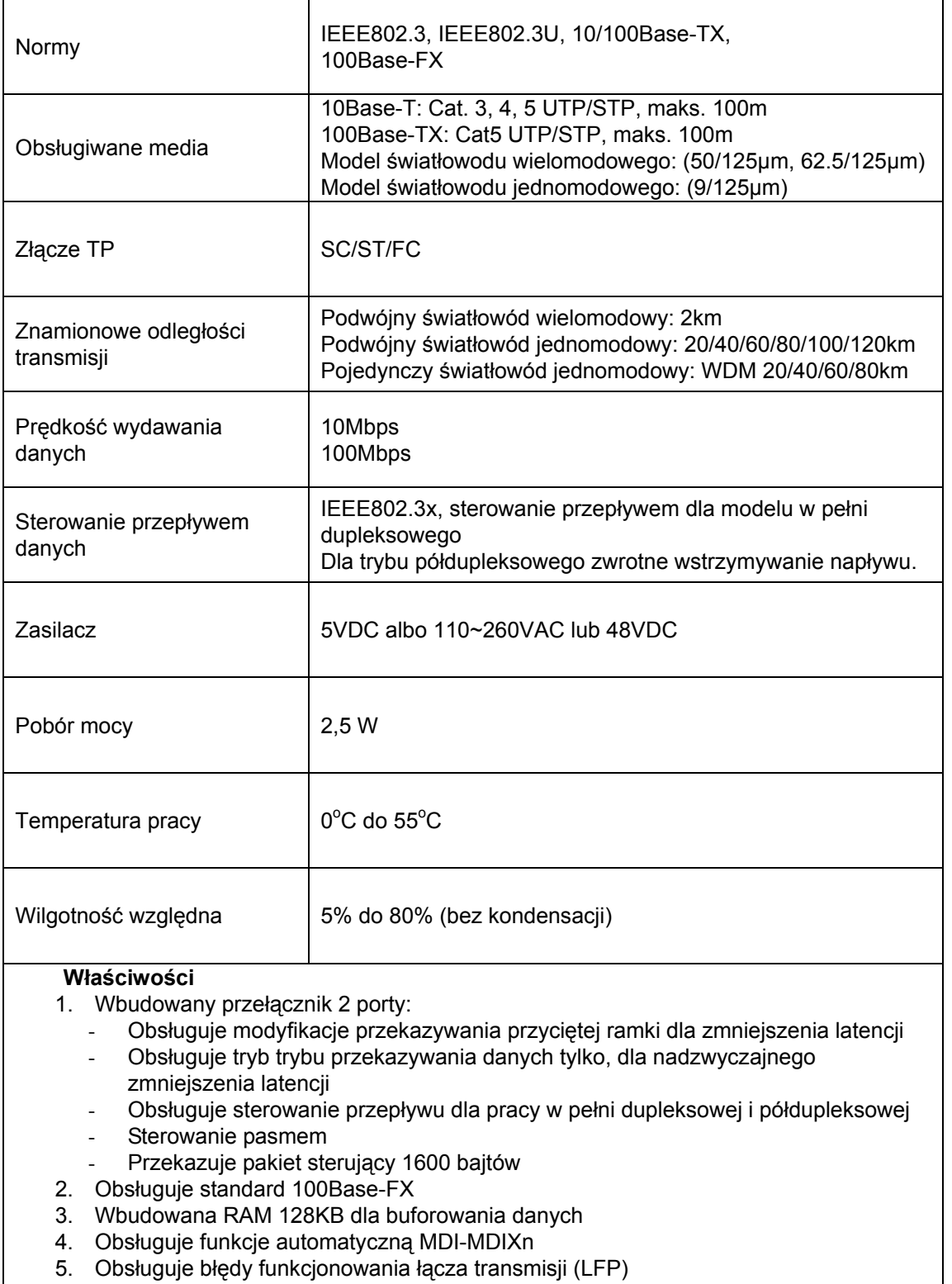

6. Wskaźnik LED aktywności łącza, dupleksowego / półdupleksowego, 10/100M

#### **4. Instalowanie przetwornika Jednostka wolnostojąca:**

- $\rightarrow$  Sprawdzić, że zasilacz AC-DC jest odpowiedni dla lokalnej sieci zasilającej I wetknąć wtyczkę zasilania
- $\rightarrow$  podłączyć medium kablowe do podłączeń sieciowych

#### **Jednostka wsuwana:**

- $\rightarrow$  Przetwornik wsuwany medium i rama stojaka przetwornika, powinny pochodzić z tego samego źródła, by do siebie pasowały, wymiarowo, gniazdem DC, wtykiem DC i zabezpieczeniem zasilania.
- → Wyłączyć zasilanie stojaka 483mm (19") przetwornika
- $\rightarrow$  Upewnić się, że sieć jest nieaktywna
- $\rightarrow$  Umieścić gniazdo zasilania +5V DC z tyłu przetwornika, wsunąć ostrożnie i wetknąć do wtyku zasilania w stojaku 483mm (19") +5V DC
- $\rightarrow$  Podłączyć medium kabla łączności sieciowej
- → Włączyć zasilanie stojaka, wskaźnik zasilania LED zaświeci się

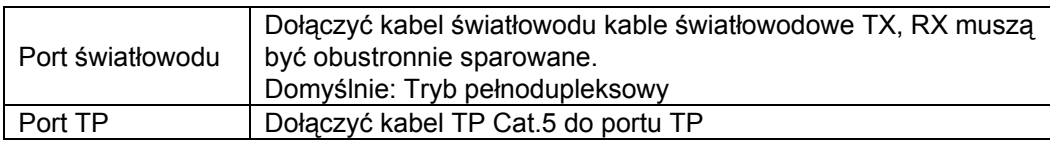

#### **Podłączenie przewodów panel czołowy i boczny**

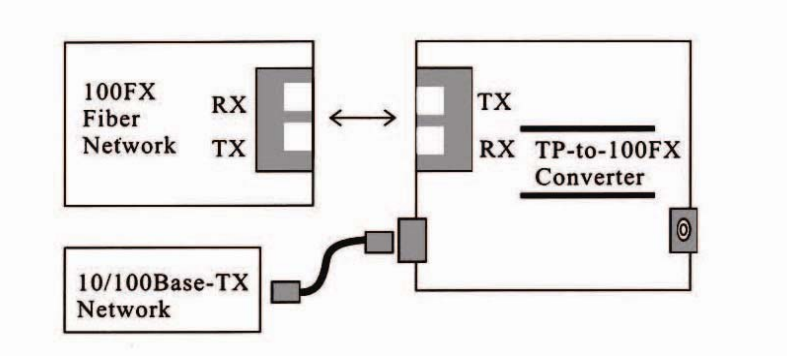

Rys. 1 Podstawowe podłączenie sieciowe

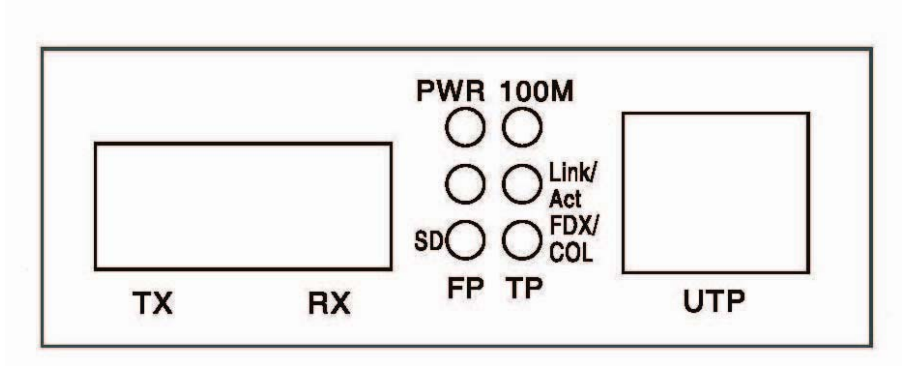

Fig. 2 Płyta czołowa przetwornika dla wersji zasilania zewnętrznego

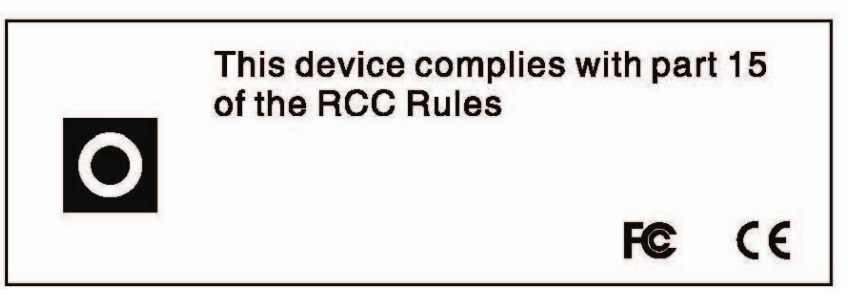

Rys. 3. Panel tylny

# **5. Opis LED**

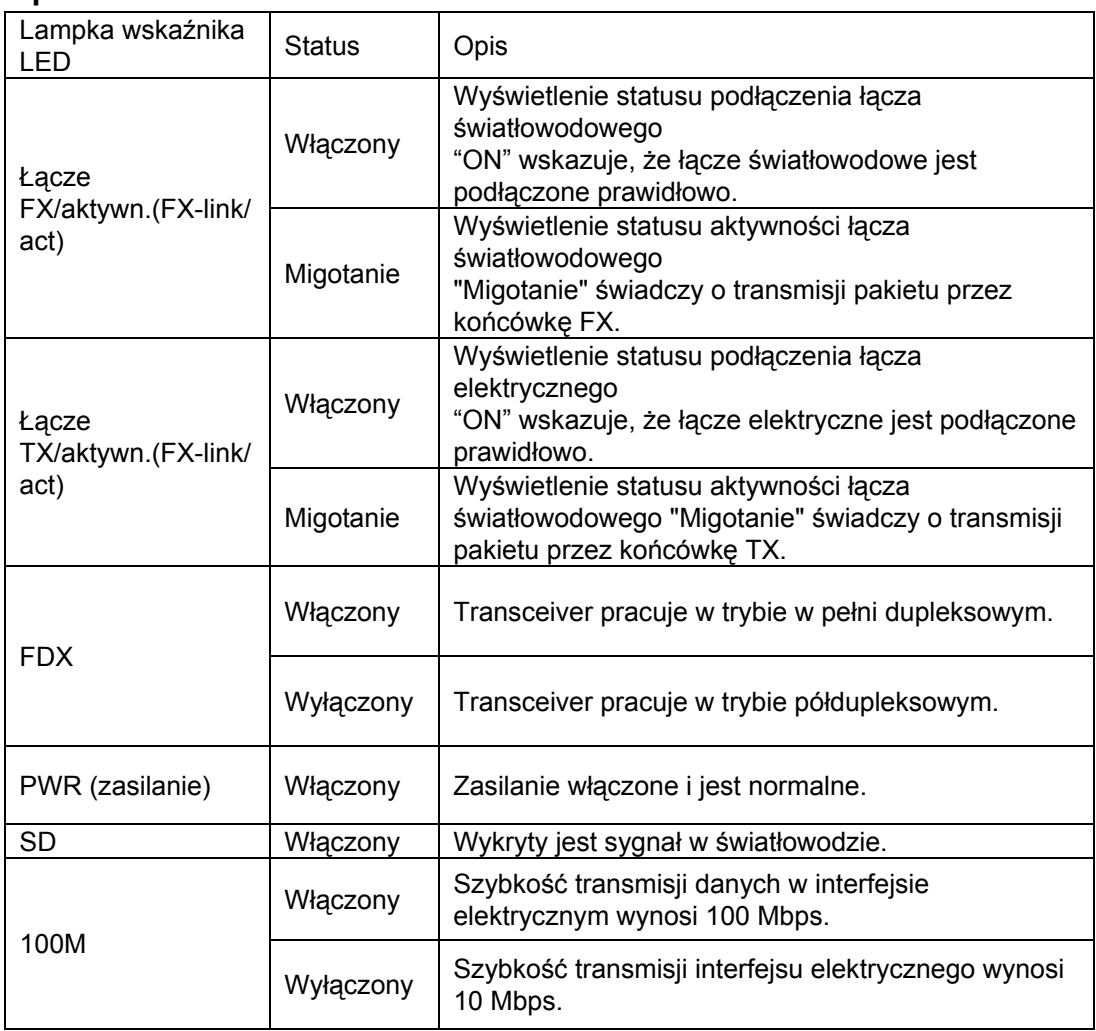

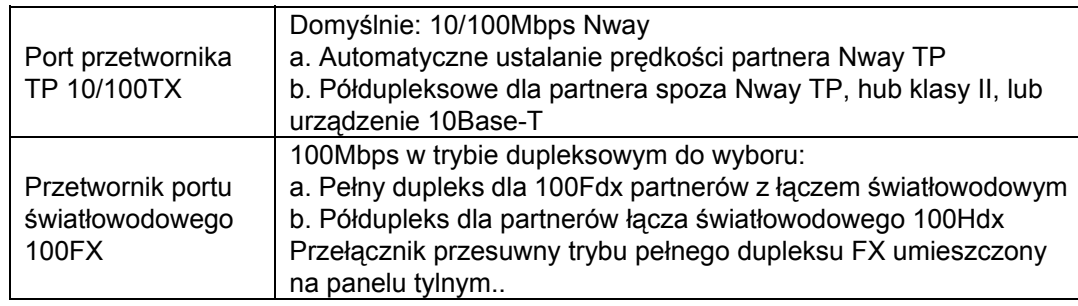

#### **6. Podłączanie do TP, urządzenie światłowodowe**

#### **7. Rozwiązywanie problemów**

 Jeśli przetwornik medium zawodzi, to należy zlokalizować i usunąć błąd na podstawie odpowiedzi na poniższe pytania i podejmując stosowne działanie:

1. Czy LED wskaźnika zasilania się świeci?

#### **NIE**

- Czy zasilacz jest odpowiedniego typu pod względem napięcia i częstotliwości gniazdka AC?
- Czy zasilacz jest prawidłowo zainstalowany w przetworniku medium i w gniazdku?
- Skontaktuj się z dystrybutorem sprzedaży w sprawie wsparcia technicznego.

#### TAK

- Przejdź do kroku 2.
- 2. Czy LED "Duplex/Link" świeci się przy porcie kabla skrętki?

#### **NIE**

■ Sprawdzić miedziane kable, czy są prawidłowo podłączone.

#### TAK

- $WYL.$  (OFF) = Przetwornik medium wybrał tryb półdupleksowy.
- $\blacksquare$  ZAŁ. (ON) = Przetwornik medium wybrał tryb w pełni dupleksowy.
- Jeśli tryb nie jest prawidłowy, to odłączyć i powtórnie dołączyć skrętkę, by powtórnie uruchomić proces inicjalizacji.
- Przejdź do kroku 3.

3. Czy LED "Działanie łącza" (Link action) świeci się przy porcie kabla światłowodu?

#### **NIE**

- Sprawdzić kable światłowodowe, czy są prawidłowo podłączone.
- Sprawdzić, że kable TX i RX są odpowiednio podłączone do portów RX i TX, przy urządzeniu 100Base-FX.

#### TAK

- Przejdź do kroku 4.
- 4. Czy LED "Prędkość" (Speed) świeci się przy porcie kabla skrętki?

#### **NIE**

Sprawdzić miedziane kable, czy są **prawidłowo** podłączone.

#### TAK

- WYŁ. (OFF) = Przetwornik medium wybrał pracę 10Mbps.
- $\blacksquare$  ZAŁ. (ON) = Przetwornik medium wybrał pracę 100 Mbps.
- Jeśli prędkość nie jest prawidłowa, to odłączyć i powtórnie dołączyć skrętkę, by powtórnie uruchomić proces inicjalizacji.

## **Uwaga: Przy podłączaniu do mostka lub przełącznika, proszę się odnieść do podręcznika urządzenia.**